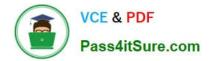

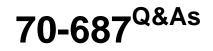

**Configuring Windows 8.1** 

# Pass Microsoft 70-687 Exam with 100% Guarantee

Free Download Real Questions & Answers **PDF** and **VCE** file from:

https://www.pass4itsure.com/70-687.html

100% Passing Guarantee 100% Money Back Assurance

Following Questions and Answers are all new published by Microsoft Official Exam Center

Instant Download After Purchase

100% Money Back Guarantee

- 😳 365 Days Free Update
- 800,000+ Satisfied Customers

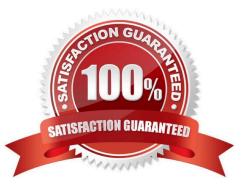

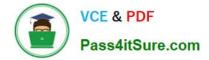

## **QUESTION 1**

You administer an installation of Windows 8.1 that runs as a virtual machine. The virtual machine has one 60-GB fixed size virtual hard disk with a single partition assigned as Volume C.

The virtual machine runs out of disk space. You increase the size of the virtual hard disk file to 200 GB to support an application demand for increased storage on Volume C.

You discover that Volume C is still 60 GB in File Explorer of the virtual machine.

You need to ensure that Volume C is configured to use 200 GB.

What should you do?

A. Configure the Virtual Disk type from fixed size to dynamic disk.

B. From Disk Management of the virtual hard disk, run the Extend the volume action task.

C. From Disk Management of the host computer, extend the Volume C.

D. Create a new storage space of Simple (no resiliency) type.

Correct Answer: B

### **QUESTION 2**

A company has 100 client computers that run Windows 8.

The client computers are connected to a corporate private network. Users are currently unable to connect from their home computers to their work computers by using Remote Desktop.

You need to ensure that users can remotely connect to their office computers by using Remote Desktop. Users must not be able to access any other corporate network resource from their home computers.

What should you do?

A. Configure a Virtual Private Network connection.

B. Configure the Remote Desktop Gateway IP address in the advanced Remote Desktop Connection settings on each client.

C. Configure the local resource settings of the Remote Desktop connection.

D. Configure a DirectAccess connection.

#### Correct Answer: B

Configure the Remote Desktop Gateway IP address in the advanced Remote Desktop Connection settings on each client. While connecting the computers you will find a couple of options related to VPN and Desktop Assistance.

See Understanding Authorization Policies for Remote Desktop Gateway: http://technet.microsoft.com/en-us/library/cc731435.aspx

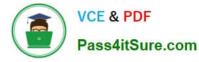

RD RAPs will enable us to control remote user access to internal network resources. With RD CAPs we can control which Users or Computers can connect via RDP. Configure the Remote Desktop Gateway IP address in the advanced Remote Desktop Connection settings on each client.

| Remote Desktop                                                                                                    |       |
|----------------------------------------------------------------------------------------------------|-------|
| To connect to a remote PC, enter the PC name below.                                                                                          |       |
| With Remote Desktop, you can do more than connect to other PCs.                                                                              |       |
| <ul> <li>Work with apps and desktops that the administrator has set up for you.</li> <li>Access RemoteApp and Desktop Connections</li> </ul> |       |
| <ul> <li>Connect to PCs on your corporate network without setting up a VPN.</li> <li>Use a Remote Desktop Gateway server</li> </ul>          |       |
| 192.168.137.1                                                                                                    | Conne |

DirectAccess is for Windows Server 2008/2012/Win 7 Ultimate/Enterprise/Win 8 Enterprise only.

RD Gateway setup is only for servers.

Create VPN through manage networks. File -> Allow incoming connections. Connect through Internet and create VPN which will allow one computer at a time to view the hosts resources, and only the hosts resources unlike standard VPNs.

### **QUESTION 3**

A desktop computer that runs Windows 8 downloads updates but does not install them. The computer is connected to the corporate network by using a wired network connection.

You need to ensure that the computer automatically installs updates.

What should you do?

- A. Set the wired network connection to non-metered.
- B. Configure the Automatic Maintenance setting.
- C. Enable the Reschedule Automatic Updates scheduled installations Group Policy setting.
- D. Set the wired network connection to metered.

Correct Answer: B

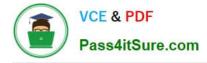

# **QUESTION 4**

You are the PC support specialist for Contoso, Ltd.

Your department upgrades your company\\'s laptops to Windows 8.1.

You need to use BitLocker to encrypt the system drives on these laptops. You attempt to encrypt several laptops but receive an error message shown in the following image:

| 💿 🍓 BitLocker Drive Encryptic | in (C:)                                                                                                    |
|-------------------------------|----------------------------------------------------------------------------------------------------|
| Starting BitLocker            | MSUITO CON                                                                                                    |
|                               | Platform Module. Your administrator must set the "Allow BitLocker<br>otion in the "Require additional authentication at startup" policy for OS |

Use the drop-down menus to select the answer choice that completes each statement. Each correct selection is worth one point.

# Answer Area

In order to encrypt your system drive with BitLocker, set the BitLocker Startup Preferences to [answer choice]

Once the drive is encrypted. [answer choice] each time you boot the computer.

Correct Answer:

Y

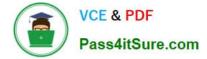

# Answer Area

In order to encrypt your system drive with BitLocker, set the BitLocker Startup Preferences to [answer choice]

Us e BitLocker without additional keys. Require a PIN at every startup Require a Startup key at every startup.

Once the drive is encrypted, [answer choice] each time you boot the computer.

type a PIN when prompted insert a USB drive with the saved key select Automatic Unlock at prompt

# **QUESTION 5**

A company has 100 client computers that run Windows XP 64-bit Edition. You are deploying new computers that run a 32-bit version of Windows B.

You need to transfer the contents of each user\\'s Documents folder to the new computer by using the least amount of administrative effort.

What should you do?

- A. Back up the folders by running the NTBackup command. Then restore the backup to the new computer.
- B. Manually copy the folder content to a USB flash drive. Then paste the files to the new computer.
- C. Use Windows Easy Transfer.
- D. Use the User State Migration Tool.

Correct Answer: B

Great Lake Bunyip from Australia:

Windows Easy Transfer can\\'t transfer files from a 64-bit version of Windows to a 32-bit version of Windows. If you\\'re transferring from a 64-bit version of Windows Vista to a 32-bit version of Windows 7, you can move your files manually, or

use Backup and Restore in Windows Vista. For more information, see Back up your files and Restore a backup created on a previous version of Windows on the Windows website. If you\\'re transferring from a 64- bit version of Windows XP,

you\\'ll need to move your files manually.

http://windows.microsoft.com/en-AU/windows7/transferring-files-and-settings-frequently- asked-questions

Windows Easy Transfer can transfer:

Files and folders including photos, music, videos, documents, email messages and contacts

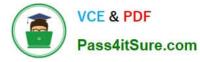

User accounts and user account settings

Application configuration data files and settings Several Windows configuration settings stored in the registry The program does not support transferring entire applications themselves and system files such as fonts and drivers.

## **QUESTION 6**

You administer 100 Windows 8 laptops, all of which have PowerShell Remoting enabled.

- You run the following command on a computer named Computer1.
- Invoke-Command -filepath \\Computer2\Share\MyScript.ps1 -computer name Computer2

MyScriptl.psl fails to execute.

- You verify that you are able to access it from the network.
- You need to be able to execute MyScriptl.psl on Computer1.

What should you do?

- A. Copy MyScriptl.psl to a local drive on Computer1 and run the Invoke-Command cmdlet on Computer1.
- B. Run the Set-ExecutionPolicycmdlet on Computer1.
- C. Run the Enter-PSSessioncmdlet on Computer1.
- D. Run the Set-ExecutionPolicycmdlet on Computer2.

Correct Answer: B

## **QUESTION 7**

You administer Windows 8 Pro client computers in your company network.

You need to configure a backup and recovery solution that meets the following requirements:

Recovers the system if it doesn\\'t start.

Recovers the system if the hard drive fails.

Which two actions should you perform? (Each correct answer presents part of the solution.

Choose two.)

- A. Turn on File History.
- B. Create a storage space.
- C. Configure system protection.
- D. Create a system repair disk.

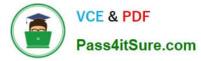

E. Create a system image backup.

Correct Answer: DE

\*

In the event that you are unable to start Windows or wish to restore your hard drives to a previous backup you can use the System Image Recovery program from the Windows 7 or Windows 8 Recovery Environment.

\*

You should create a system repair disk, which can be used to boot your PC and restore it using the system image backup, in the event of a hard drive issue or other hardware failure. Incorrect:

C: System protection is a feature that regularly creates and saves information about your computer\\'s system files and settings. System protection also saves previous versions of files that you\\'ve modified. It saves these files in restore points, which are created just before significant system events, such as the installation of a program or device driver. They\\'re also created automatically once every seven days if no other restore points were created in the previous seven days, but you can create restore points manually at any time.

# **QUESTION 8**

You are a system administrator for Fabrikam, Inc.

You are upgrading an end user\\'s computer to Windows 8.1.

You need to evaluate the system\\'s readiness for the upgrade. The computer properties are displayed in the graphic below:

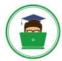

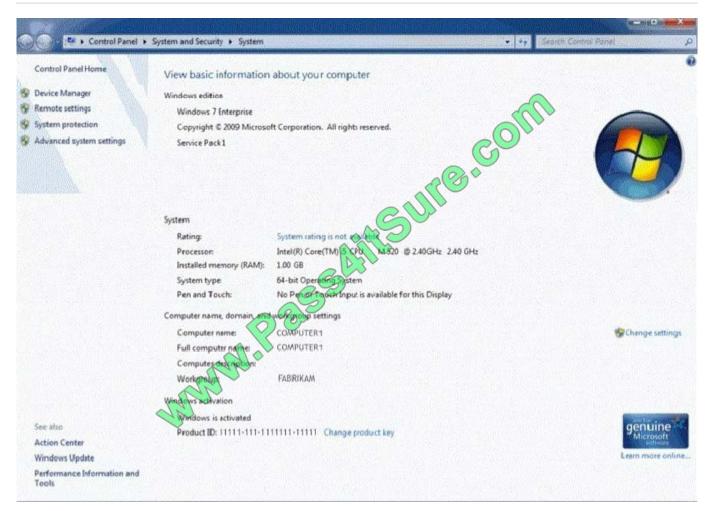

Use the drop-down menus to select the answer choice that completes each statement. Each correct selection is worth one point.

Hot Area:

# **Answer Area**

In order to meet the minimum requirements for Windows 8.1 64-bit you should [answer choice]

The minimum edition of Windows 8.1 this machine could upgrade to is **[answer choice]** 

|                                                         | * |
|---------------------------------------------------------|---|
| install a faster processor.                             |   |
| install a faster processor.<br>increase memory to 2 GB. |   |
| change the product key.                                 |   |

|                       | ~ |
|-----------------------|---|
| Windows 8 Pro.        |   |
| Windows 8 RT.         |   |
| Windows 8 Enterprise. |   |

Correct Answer:

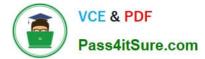

# **Answer Area**

In order to meet the minimum requirements for Windows 8.1 64-bit you should [answer choice] The minimum edition of Windows 8.1 this machine could upgrade to is [answer choice] Windows 8 Pro. Windows 8 RT. Windows 8 Enterprise.

## **QUESTION 9**

You administer Windows 8 Pro computers in your company network. The computers are configured to allow remote connections. You attempt to create a Remote Desktop Connection to a computer named Computer1. You receive the

following message:

- \\'\\'Remote Desktop can\\'t connect to the remote computer."
- You are able to ping Computer1. You discover that Remote Desktop Firewall rules are not present on Computer1.

You need to connect to Computer1 by using Remote Desktop.

Which PowerShell commands should you run on Computer1?

- A. New-NetFirewallRule -DisplayNameRdpTCPin -localPort 3389 -Protocol TCP
- B. Set-NetFirewallRule -Name RemoteSvcAdmin-In-TCP -Enabled True
- C. New-NetFirewallRule -DisplayNameRdpTCPout -localPort 3389 -Protocol TCP Direction Out -Action Allow
- D. Set-NetFirewallRule -Name RemoteFwAdmin-In-TCP -Enabled True

Correct Answer: A

### **QUESTION 10**

A company has an Active Directory Domain Services (AD DS) domain. All client computers run Windows 8 and are joined to the domain. All Sales department employees are members of the Sales organizational unit (CU). AppLocker rules

control the installation of applicatior on client computers.

You create a new Group Policy object (GPO) to configure an AppLocker file hash rule. The file hash rule allows an application to run and links the application to the Sales OU. Several minutes later, you establish that the AppLocker rule

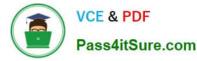

#### is not

present on some computers within SalesOU and the application cannot run.

You need to quickly ensure that the application can run. What should you do?

- A. Run the Get-AppLockerPolicy Windows PowerShell cmdlet.
- B. Configure the AppLocker properties to enforce rules.
- C. Run the gpupdate /force command.
- D. Create a new AppLocker file hash condition.

Correct Answer: C

## **QUESTION 11**

You manage computers that run Windows 8.

You plan to install a desktop app named MarketingApp on one of the client computers.

You need to display a progress bar to the user while installing the app.

Which command should you run?

- A. msiexec /i marketingapp.msi Jqn
- B. msiexec /i marketingapp.msi /qb
- C. msiexec /x marketingapp.msi /qb
- D. msiexec /x marketingapp.msi /qn

Correct Answer: B

http://technet.microsoft.com/en-us/library/cc759262(v=ws.10).aspx

/i installs or configures a product /qb displays a basic user interface

## **QUESTION 12**

You administer Windows 8 Pro computers in your company network.

A user informs you that he wants to use a picture password on his computer.

You need to configure a picture password with a custom picture for the user.

Which prerequisites should you comply with for each element in order to configure the required picture password? (To answer, drag the appropriate prerequisite or prerequisites to the correct element or elements in the answer area. Each

prerequisite may be used once, more than once, or not at all. You may need to drag the split bar between panes or scroll to view content.)

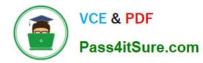

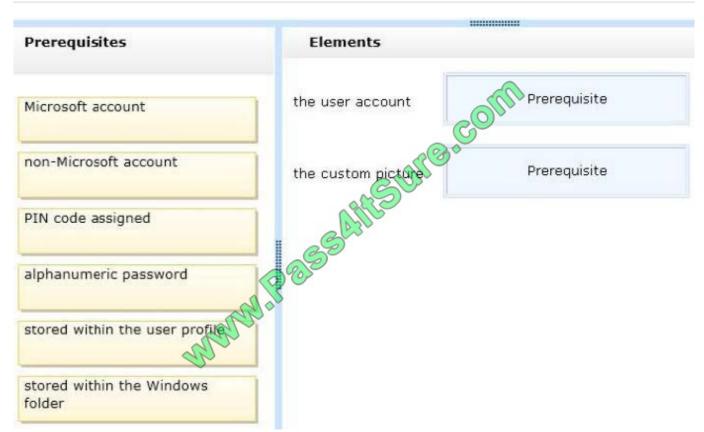

## Correct Answer:

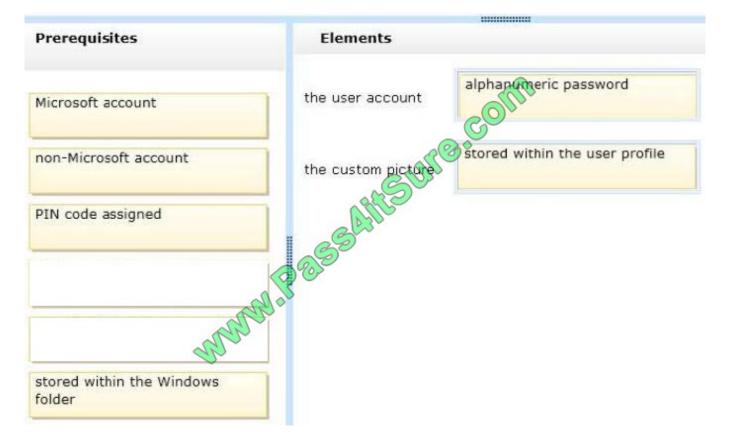

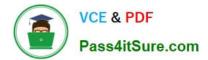

70-687 PDF Dumps

70-687 VCE Dumps

70-687 Study Guide

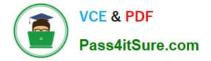

To Read the Whole Q&As, please purchase the Complete Version from Our website.

# Try our product !

100% Guaranteed Success
100% Money Back Guarantee
365 Days Free Update
Instant Download After Purchase
24x7 Customer Support
Average 99.9% Success Rate
More than 800,000 Satisfied Customers Worldwide
Multi-Platform capabilities - Windows, Mac, Android, iPhone, iPod, iPad, Kindle

We provide exam PDF and VCE of Cisco, Microsoft, IBM, CompTIA, Oracle and other IT Certifications. You can view Vendor list of All Certification Exams offered:

# https://www.pass4itsure.com/allproducts

# **Need Help**

Please provide as much detail as possible so we can best assist you. To update a previously submitted ticket:

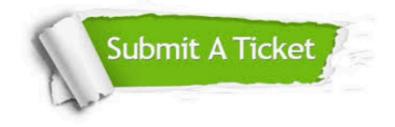

#### **One Year Free Update**

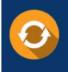

Free update is available within One Year after your purchase. After One Year, you will get 50% discounts for updating. And we are proud to boast a 24/7 efficient Customer Support system via Email.

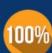

To ensure that you are spending on quality products, we provide 100% money back guarantee for 30 days

**Money Back Guarantee** 

from the date of purchase

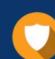

#### Security & Privacy

We respect customer privacy. We use McAfee's security service to provide you with utmost security for your personal information & peace of mind.

Any charges made through this site will appear as Global Simulators Limited. All trademarks are the property of their respective owners. Copyright © pass4itsure, All Rights Reserved.